# Скидка на N-ную покупку (₽)

- [Настройки](#page-0-0)
- [Запуск](#page-2-0)

## <span id="page-0-0"></span>Настройки

Механика позволяет выдавать вознаграждение на покупку с определенным порядковым номером.

Примечание. В учет по данной механике идут все чеки клиента на покупку в порядке их появления. Однако, при осуществлении полных возвратов и аннуляции чеков, порядковый номер покупки пересчитывается за вычетом аннулированных чеков и чеков на возврат. Для корректного пересчета порядкового номера покупок в случае аннуляции чека, необходимо установить свежую версию кассы.

Статистика участия клиента в акциях, основанных на данной механике, отображена в [специальном компоненте](https://manual.retail-soft.pro/pages/viewpage.action?pageId=50616669#id--n) профиля клиента.

### Настройка шаблона механики происходит в разделе интерфейса Кампании – Шаблоны механик:

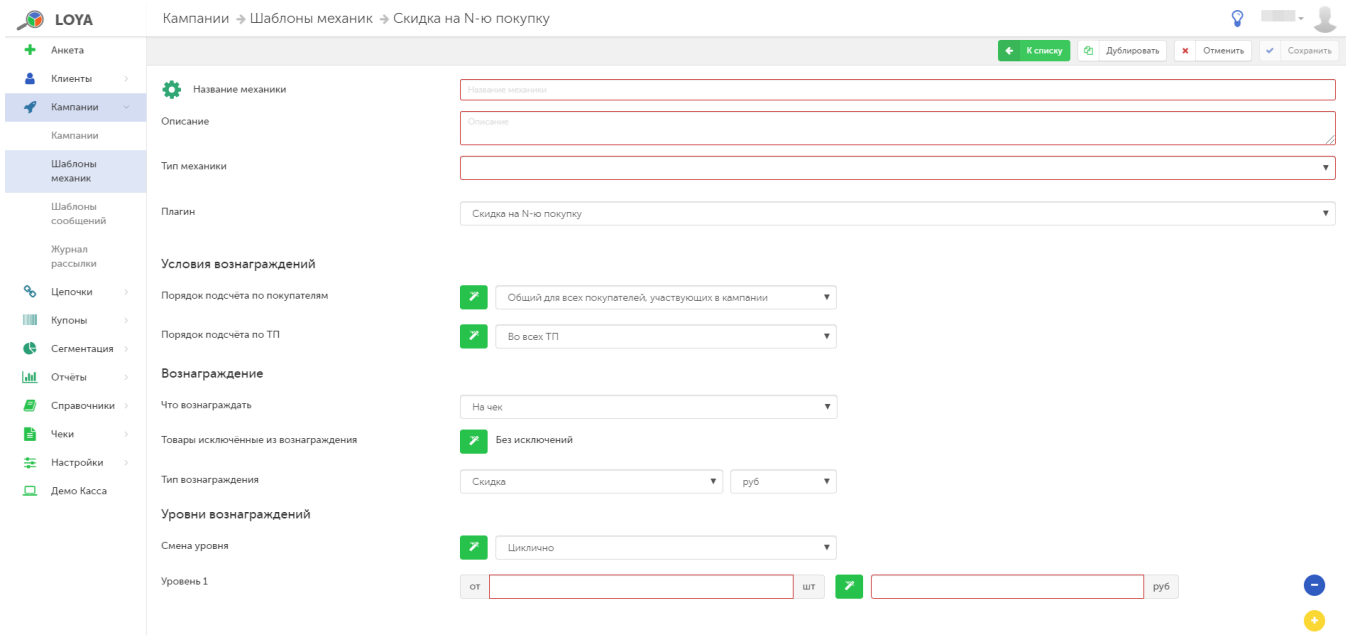

В разделе Условия вознаграждений указываются условия выдачи вознаграждения покупателю.

Если Порядок подсчета по покупателям установлен как Общий для всех покупателей участвующих в кампании, то нумерация покупок будет вестись для всего магазина в целом, а не для каждого покупателя в частности. Это значит, что, например, скидка на 5-ю покупку будет предоставлена на пятый оформленный и оплаченный в магазине чек (вне зависимости от клиента, совершившего данную покупку), а не конкретному покупателю, для которого этот чек окажется пятым в его истории посещения данного магазина.

Если Порядок подсчета по покупателям установлен как На каждого покупателя, участвующего в кампании, то порядковый учет покупок будет вестись отдельно для каждого покупателя. В таком случае, скидка, например, на 5-ю покупку будет предоставлена каждому клиенту, для которого оформляемый чек станет 5-м с момента начала покупок в данном магазине.

Настройка Порядок подсчета по ТП подразумевает способ ведения порядкового учета номеров покупок либо в рамках одного магазина (опция В каждой ТП), либо для всей сети в целом (опция Во всех ТП).

В разделе Вознаграждение подробно описывается форма поощрения клиента и условия, на которых оно предоставляется.

Что вознаграждать – необходимо указать, будет ли вознаграждение предоставляться На чек и на отдельные Товары.

Товары, исключенные из вознаграждения – по умолчанию, условия выдачи вознаграждения действуют для всех товаров без исключения. При необходимости, можно составить список товаров-исключений. Для этого достаточно просто задать название списка в соответствующем поле, а добавить товары в него можно уже после сохранения шаблона механики, на этапе запуска соответствующей кампании с использованием данной механики.

Тип вознаграждения – в поле указывается способ поощрения покупателя:

Скидка – предоставляется в рублях или процентах.

Бонус – может начисляться в баллах или процентах.

Подарки – необходимо указать наименование поля для подарка и далее, на этапе донастройки кампании, основанной на данном шаблоне механики, добавить в поле конкретный товар.

Купоны – из выпадающего списка нужно выбрать купонное правило, согласно которому будет выдан купон-подарок в рамках данной механики.

Раздел Уровни вознаграждений регулирует частоту предоставления вознаграждения на N-ную покупку.

Если настроено несколько уровней вознаграждений, то при достижении первого уровня, система выдасние этого уровня; при следующей покупке, она выдаст вознаграждение следующего уровня - и так далее, для всех настроенных уровней. Когда будет выдано вознаграждение самого последнего уровня, система начнет действовать в соответствии с настройкой Смена уровня: если указано значение Циклично - она начнет отсчет покупок заново с единицы.

Смена уровня вознаграждения может осуществляться со следующей периодичностью:

Циклично - по окончании одного цикла выдачи вознаграждения, порядковый отсчет покупок и, соответственно, выдача вознаграждения возобновляются сначала.

#### Например:

Уровни вознаграждений

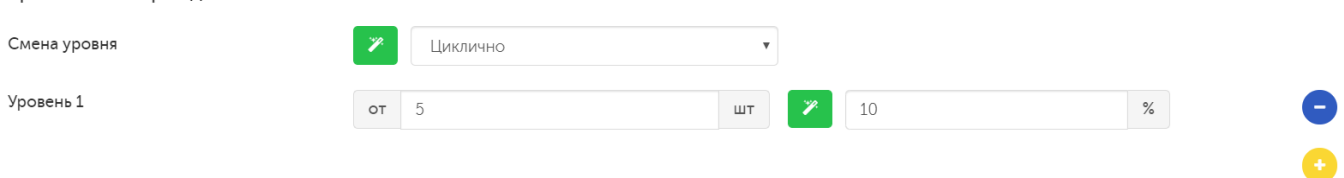

В примере выше, скидка в 10% будет предоставлена на каждую 5-ю покупку.

Разово – по окончании одного цикла выдачи, вознаграждение больше не выдается.

#### Например:

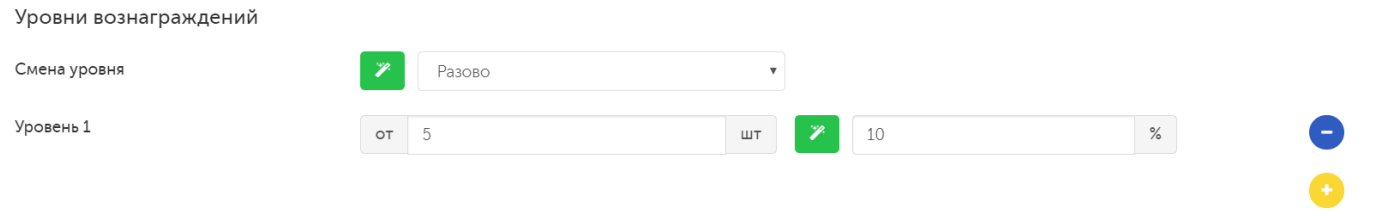

В примере выше, скидка в 10% будет предоставлена на 5-ю покупку однократно.

По максимальному уровню - по окончании одного цикла выдачи вознаграждения, оно продолжает выдаваться в размере, предусмотренном максимальным уровнем.

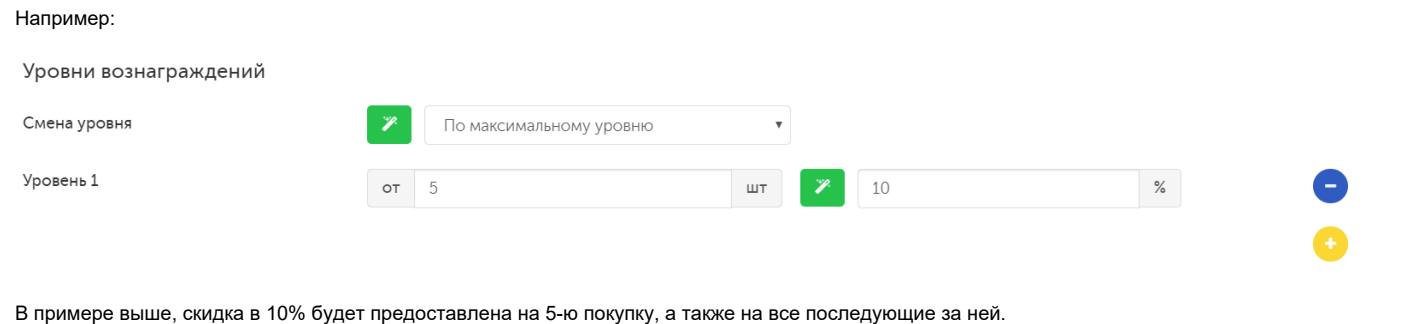

В примере выше, скидка в 10% будет предоставлена на 5-ю покупку, а также на все последующие за ней.

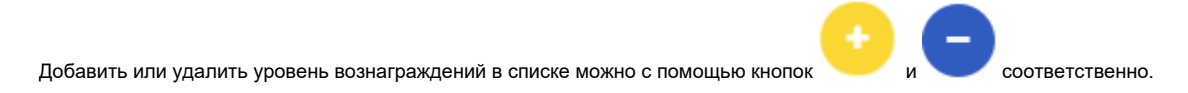

# <span id="page-2-0"></span>Запуск

Выполнив настройки механики, ее необходимо сохранить:

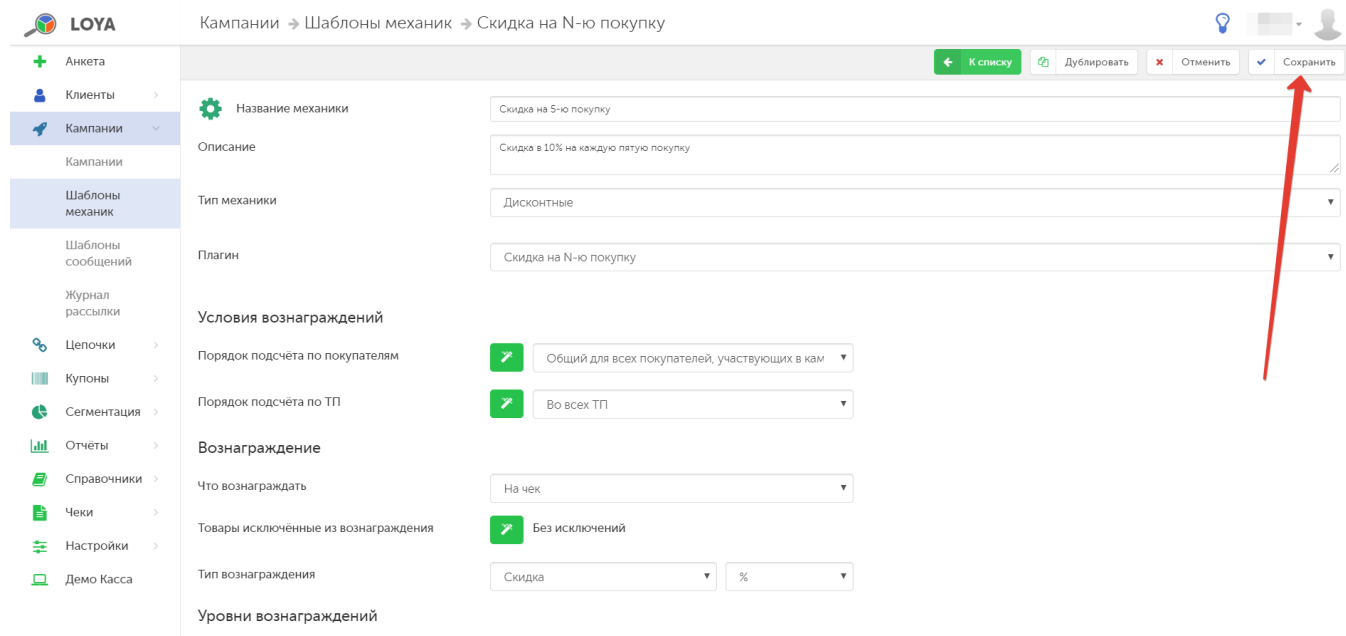

Готовую механику нужно указать при создании кампании на ее основе в разделе Кампании – Кампании. Созданную кампанию нужно сохранить:

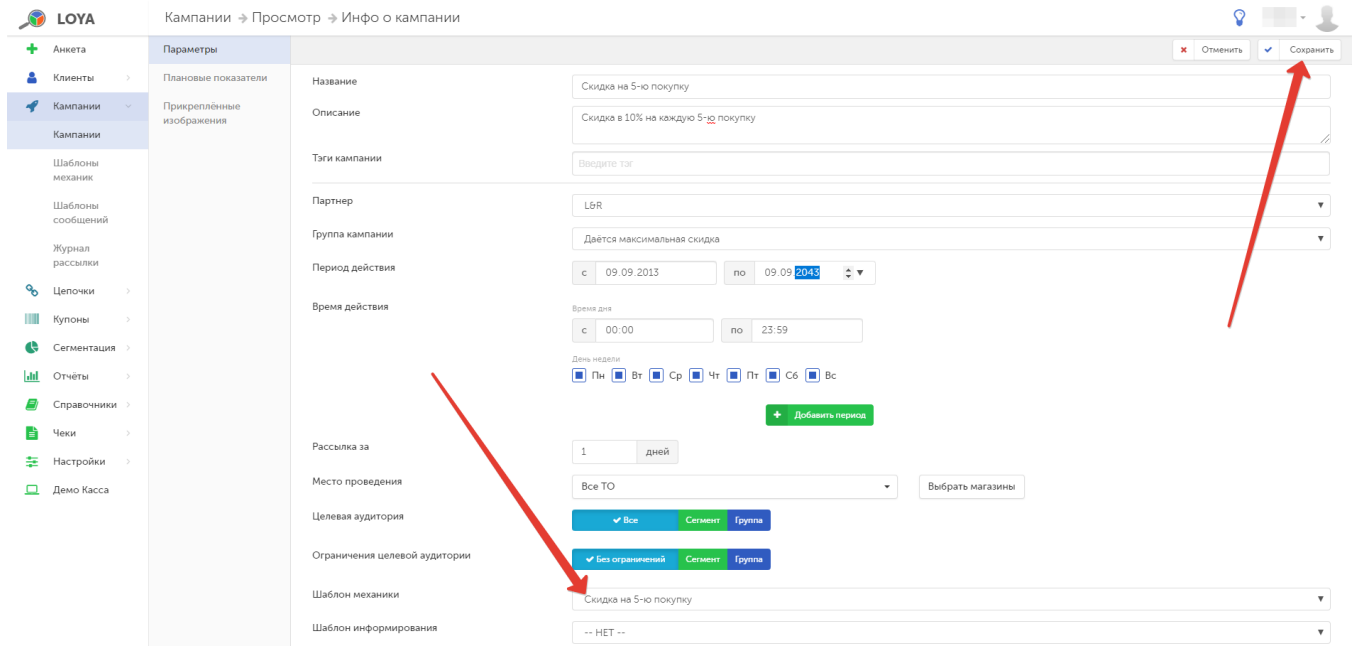

## Далее кампанию необходимо запустить:

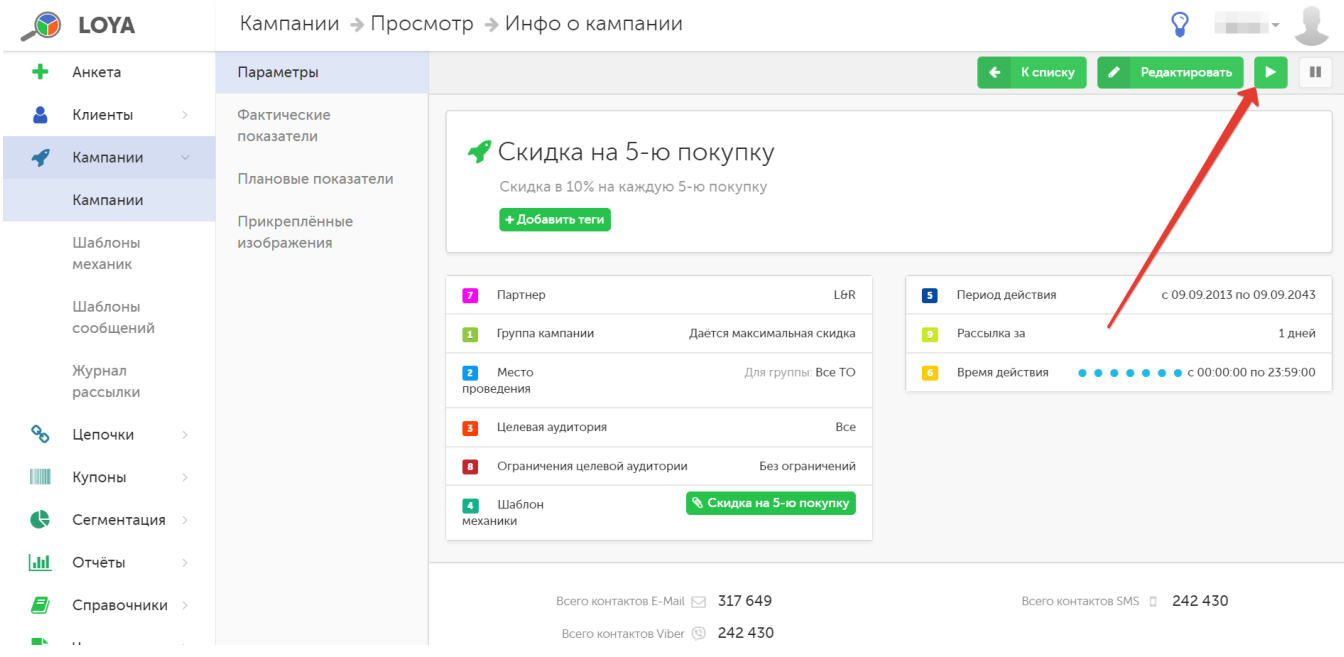